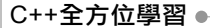

## **4.1** 程式基本結構

程式的基本結構可概分為循序式結構(sequence structure)、選擇 式結構(selection structure),與重複式結構(repetition structure)等 三種,幾乎所有程式都是在循序式結構的基礎上,加上選擇式結構或重 複式結構。

www.gotop.com.tw

### **4.1.1** 循序式結構

循序式結構(sequence structure)的程式是指程式依序從第一個敘 述執行至最後一個敘述,如下面範例所示。循序式結構在前幾章已經介紹 了很多,因此讀者也都很熟悉循序式結構的程式。

```
//循序式結構
#include <iostream> 
using namespace std; 
int main(int argc, char** argv) 
{ 
  int Var = 5; // 第 1 步
  cout << "Var 起始值 = " << Var; // 第 2 步
 Var = 10; 10; 10cout << "\nVar 變更值 = " << Var; //第4步
  return 0; // 第 5 步
}
```
### **4.1.2** 選擇式結構

選擇式結構 (selection structure) 的程式是指程式含有條件敘述, 當條件敘述的條件成立(也就是條件運算式的值為 1)時,執行條件成立 區的敘述。反之,當條件敘述的條件不成立(也就是條件運算式的值為 0) 時,則結束條件選擇(是非結構)如下面範例一,或是執行條件不成立區 的敘述(二選一結構)如下面範例二。

```
//選擇式結構一(是非結構)
#include <iostream> 
using namespace std; 
int main(int argc, char** argv) 
{ 
  char inkey; //第1步
```
**Chapter 4** 條件選擇 - www.**aotop**.com.tw cout << "請按 Y 鍵,再按 Enter•••"; //第 2 步 cin >> inkey;  $/$ 第3步 if(inkey == 'Y' || inkey == 'y') { //第4步 cout << "祝您一路順風!\n"; //if 運算值為 1 時的第 5 步 } //if 運算值為 0 省略第 5 步 return 0; // 第 6 步 }

```
//選擇式結構二(二選一結構)
#include <iostream> 
using namespace std; 
int main(int argc, char** argv) 
{ 
  char inkey; //\frac{2}{3} 1 步
  cout << "請按 Y 鍵,再按 Enter•••"; //第 2 步
  cin >> inkey; //第3步
  if(inkey == 'Y' || inkey == 'y') //第4步
    cout << "祝您一路順風!\n"; //if 運算值為 1 時的第 5 步
else //否則
    cout << "God Bless ! \n"; //if 運算值為 0 時的第 5 步
  return 0:                 // 第 6 步
}
```
選擇式結構除了是非結構(if)與二選一結構(if-else),另外還有多 選一結構(if-elseif),將在 4.3 節詳細介紹。

### **4.1.3** 重複式結構

重複式結構 (repetition structure) 的程式是指程式含有重複敘述, 當重複敘述的條件成立(也就是條件運算式的值為1)時,重複執行重複 區的敘述。反之,當重複敘述的條件不成立(也就是條件運算式的值為 0) 時,則結束重複結構,如下面範例。

重複式結構除了下面範例的後測試型迴圈結構(do-while loop)外, 還有前測試型迴圈結構(while loop)與計數型迴圈結構(for loop),將 在下一章詳細介紹。

```
C++全方位學習
                    - www.gotop.com.tw
    //重複式結構
    #include <iostream> 
    using namespace std; 
    int main(int argc, char** argv) 
     { 
       int count = 1, sum = 0; //\#1 \#do { // 第 2 步
         sum += count; // # 3 #count ++; / // 第 4 步
       } while (count <= 10); //count<=10 返回第 3 步
        return 0; 
     }
```
### **4.2** 條件選擇

在日常生活中,通常處理某些事情時都事先分析判斷再作決定。例 如,今天要不要帶電腦課本,此時您會先想想今天有沒有電腦課,有電腦 課則要帶電腦課本,沒有則不帶電腦課本。同理,在程式設計中,也經常 使用條件敘述,協助判斷並決定程式流程。例如,是否要結束程式時,通 常先判斷使用者的輸入,若使用者輸入"y"或"Y"則結束程式,若使用者 輸入 "n" 或 "N" 則不結束程式。

### **4.2.1** 關係運算符號

微處理器(micro processor)中的算術邏輯單元(arithmetic logic unit)除了可以處理算術運算之外,還可以處理關係運算與邏輯運算。關 係運算就是比較二個運算元的大小,包括大於、小於、大於等於、小於等 於、等於、不等於。

關係運算符號 (relational operators) 包括 > > > = > << <= > == > != 等。關係運算的值為真或假,若為真則傳回值為 1(true),若為假則傳 回值為 0(false)。表 4.1 列出各個關係運算符號與它們的功能、範例與 說明。

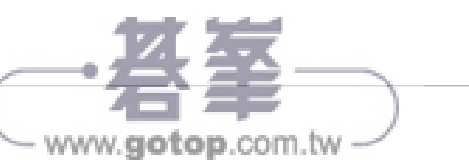

#### 表 4.1 關係運算符號

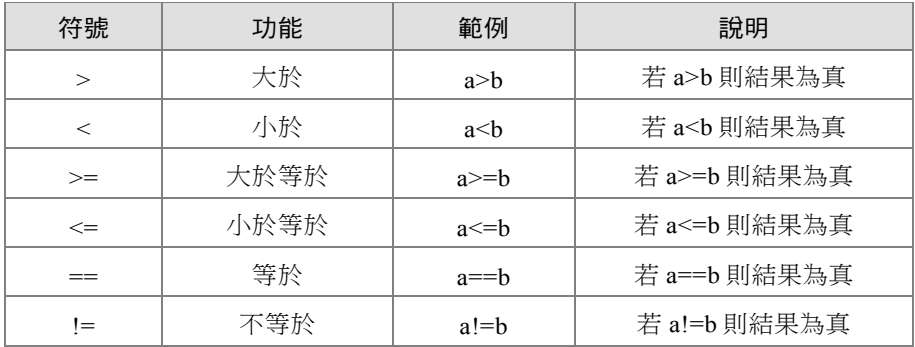

表 4.2 列出許多簡單的關係運算式與運算值,這些都只是數值形式的 關係運算式,所以讀者很容易從關係運算式與它的運算值了解各個關係運 算符號的功能。

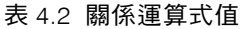

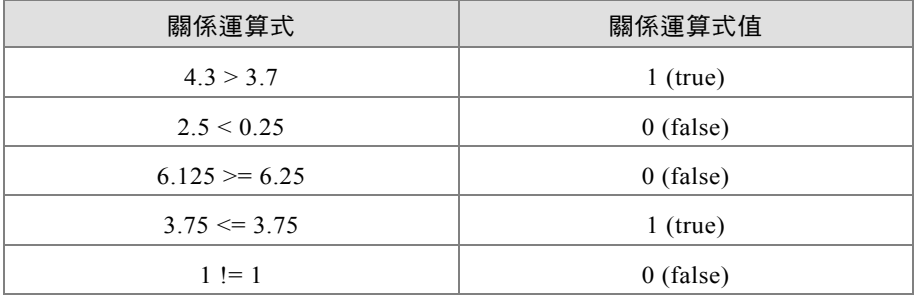

表 4.3 列出算術運算符號與關係運算符號的優先運算順序, 從表中可 看出小括號第一優先,第二是算術運算中的乘除與餘數運算符號,第三是 算術運算中的加減運算符號,新四才是關係運算符號。

#### 表 4.3 運算符號的優先順序

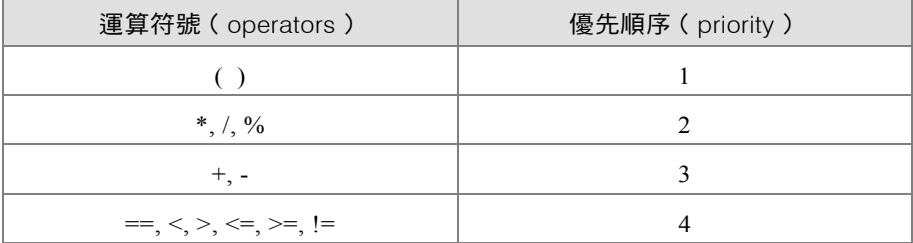

# - www.gotop.com.tw -

下面範例提供一個算術與關係運算的混合運算式,第一式是原始的混 合運算式,從此式可能很難看出運算的結果。第二式則是將優先運算的部 分放入小括號中,因此可以很清楚的表示出混合運算式的優先運算順序, 進而推算出運算式的值。所以筆者建議在混合運算式中盡量使用小括號來 表示運算的順序。

```
18 \div 5 - 7 \leftarrow 12 + 25 / 4 - 18 //第1式
((18 \div 4) \times 5) - 7) \le ((12 + (25 / 4)) - 18) //第2式
(( 2 * 5) - 7) < = ((12 + 6) - 18)( 10 - 7) \leq ( 18 - 18)<br>3 \leq 0
3 \leq \leq false
```
下面三個範例提供變數的關係運算,實際上比較變數的關係就是比較 變數值的關係,例如第一個範例首先宣告 a = 3 然後比較是否 a == 3,比 較時先以 3 代入 a,然後比較是否 3 == 3。別忘了關係運算值是布林值 (0 或1),所以存放關係運算值的變數 x 必須宣告為 bool 型態。

int  $a = 3$ : bool x = (a == 3);  $\frac{1}{1}$  a  $\frac{2}{3}$  ∴x=true

第二與第三個範例中,都使用 cout << (關係運算式);, 因此直接輸出 關係運算式值,而不儲存到變數中。

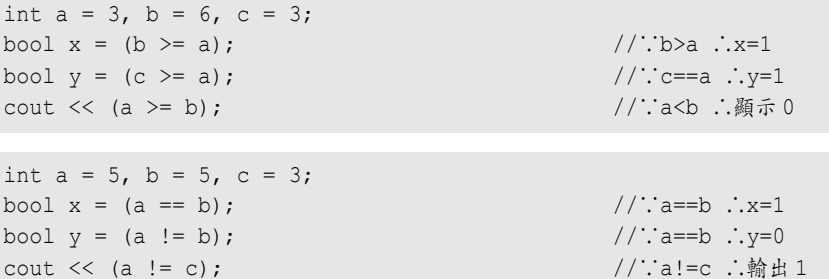

#### 程式 4-01:關係運算符號練習 **C**

```
1. //儲存檔名:d:\C++04\C0401.cpp 
2. #include <iostream> 
3. using namespace std; 
4. 
5. int main(int argc, char** argv) 
6. { 
7. int a = 1, b = 4, c = 4; //宣告並啟始 a, b, c 值
```
**Chapter 4** 條件選擇 - www.gotop.com.tw 8. cout << "a=" << a << endl; //輸出字串、a 值、跳行 9. cout << "b=" << b << endl; //輸出字串、b 值、跳行 10. cout << "c=" << c << endl; //輸出字串、c 値、跳行 11. bool  $x = a < b$ ,  $y = c > = a$ ; 12. cout << "a<br />b 為 " << x << endl; //輸出字串、a<br />b 值 13. cout << "c>=a 為 " << y << endl; //輸出字串、c>=a 值 14. cout << "a!=b 為 " << (a!=b) << endl; //輸出字串、a!=b 值 15. cout << "a==c 為 " << (a==c) << endl; //輸出字串、a==c 值 16. system("PAUSE"); 17. return 0; 18. }

#### 程式輸出

 $a=1$  $h=4$  $c=4$ a<b 為 1 c>=a 為 1 a!=b 為 1 a==c 為 0

### **4.2.2** 邏輯運算符號

邏輯運算符號(logical operators)包括 !、&&、||。邏輯運算的值 為真或假,若為真則傳回值為 1(true),若為假則傳回值為 0(false)。

#### 表 4.4 邏輯運算符號

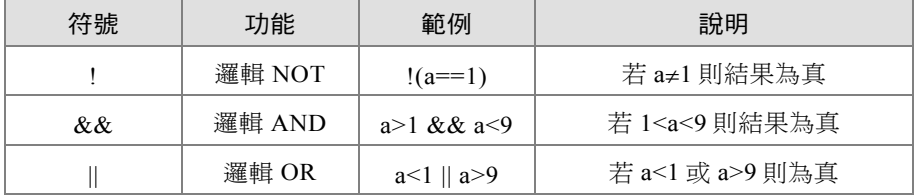

表 4.5 列出 AND 與 OR 運算的真值表。AND 邏輯運算(&&)是二個 運算式皆為 1(true)則運算值為 1(true),其餘的運算值為 0(false)。 OR 邏輯運算(||)是有一個運算式為 1 (true)則運算值為 1 (true),其 餘的運算值為 0(false)。口訣如下:

AND 運算:有一個運算式為 0(false)則 A && B 為 0(false)。 OR 運算:有一個運算式為 1 (true) 則 A || B 為 1 (true) 。

4-7

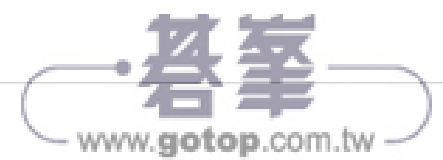

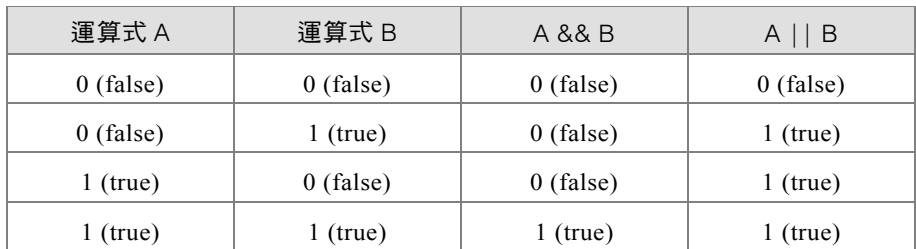

#### 表 4.5 邏輯 AND 與 OR 運算真值表

表 4.6 列出 NOT 運算的真值表,NOT 輯運算(!)是符號右邊的運算 式為  $0$  (false) 時其運算值為  $1$  (true), 而符號右邊的運算式為  $1$  (true) 時其運算值為 0(false)。

#### 表 4.6 邏輯 NOT 運算真值表

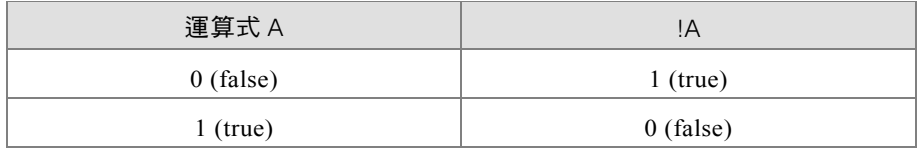

表 4.7 列出許多簡單的邏輯運算式與運算值,這些都只是數值形式的 邏輯運算式,所以讀者很容易從邏輯運算式與它的運算值了解各個邏輯運 算符號的功能。

### 表 4.7 邏輯運算式值

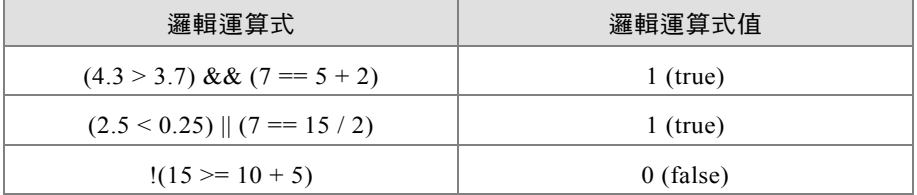

表 4.8 列出算術運算、關係運算、與邏輯運算符號的優先運算順序。 若運算式中包含多個小括號則內層先運算再向外層運算,其餘的同等級的 運算符號都是由左而右運算。

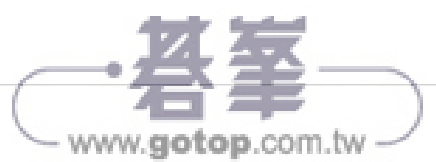

#### 表 4.8 運算符號的優先順序

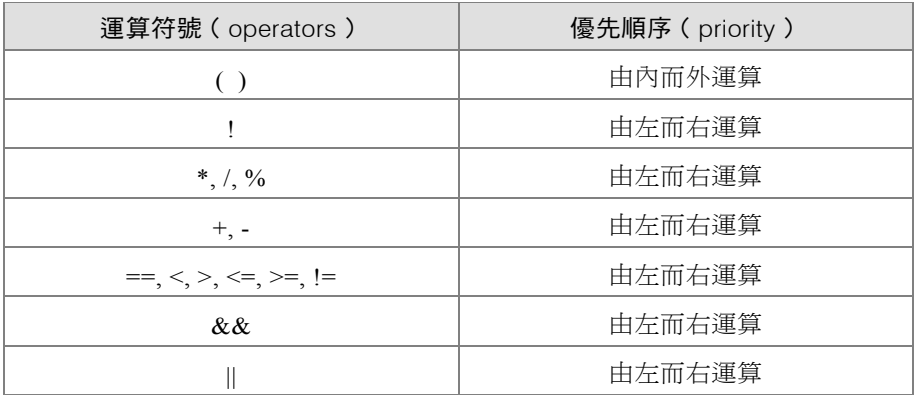

下面範例提供一個算術與邏輯運算的混合運算式,它是將優先運算的 部分放入小括號中,因此可以很清楚的表示出混合運算式的優先運算順 序,進而推算出運算式的值。所以筆者建議在混合運算式中盡量使用小括 號來表示運算的順序。

 $!(4.3 > 3.7)$  &  $(7 == 5 + 2)$  || (15 / 3 < 5)  $!$  ( true )  $\&$  ( true ) || (  $5 < 5$  ) ( false ) && ( true ) || ( false ) ( false ) && ( true ) || ( false ) false ) || ( false ) false

程式 4-02:邏輯與關係運算符號練習

 $\sim$ 

```
1. //儲存檔名:d:\C++04\C0402.cpp 
2. #include <iostream> 
3. using namespace std; 
4. 
5. int main(int argc, char** argv) 
6. { 
7. int a = 1, b = 4, c = 4; //宣告並啟始 a, b, c 值
8. bool x = ! (a < b & b b == c || c <= a); //宣告並指定 x 值
9. cout << "a=" << a << endl; //輸出字串、a 值、跳行
10. cout << "b=" << b << endl; //輸出字串、b 值、跳行
11. cout << "c=" << c << endl; //輸出字串、c 值、跳行
12. cout << "! (a<br />b && b==c || c<=a) = " << x << endl; //輸出字串、x 值
13. system("PAUSE"); 
14. return 0; 
15. }
```
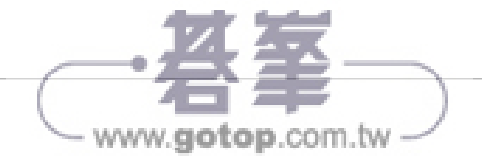

```
程式輸出
```

```
a=1b=4c=4! (a \triangleleft b \& b == c \perp c \triangleleft a) = 0
```
### **4.2.3 if** 敘述

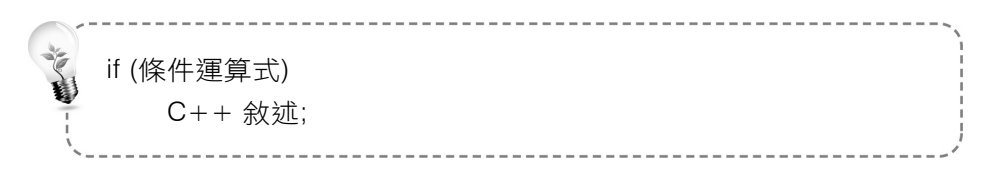

if 敘述 (if statement) 是是非結構。若條件運算式的結果為 1 (true)則執行 if 的下一個敘述後結束 if, 若條件運算式的結果為 0(false)則跳過 if 的下一個敘述而結束 if。

下面範例是判斷輸入字元是否為 'Y' 或 'y'。利用 if 敘述判斷輸入值 letter 是否等於字元 'Y' 或 'y', 若等於則顯示 "Yes" 訊息, 若不等於則不 顯示 "Yes" 訊息而結束。

```
cin >> letter; \overline{y} //輸入 letter 字元
if (letter == 'Y' || letter == 'y') //\frac{x}{y} letter = 'Y' \frac{y}{y}'y'
  cout << "Yes";                  //則顯示"Yes"
```
下面範例是判斷輸入值是否為 3 的倍數。利用 if 敘述判斷輸入值 number 除 3 的餘數是否等於 0,若餘數為 0 表示 number 是 3 的倍數則顯 示一訊息,若餘數不為 0 表示 number 不是 3 的倍數則不顯示訊息而結束。

```
cin >> number; \hspace{0.5cm} //輸\lambda number 資料
if (number % 3 == 0) //若 number/3 餘數為 0 
   cout << number << " 為 3 的倍數"; //則顯示訊息
```
下面範例是判斷輸入值是否為大於 0。利用 if 敘述判斷輸入值 num 是 否大於 0,若大於 0 則執行 sum+=num 敘述,若小於 0 則不執行 sum+=num 敘述而結束。

```
sum = 0cin >> num; //輸入 num 資料
if (num > 0) //若 num 大於 0
```
sum += num; //sum=sum+num

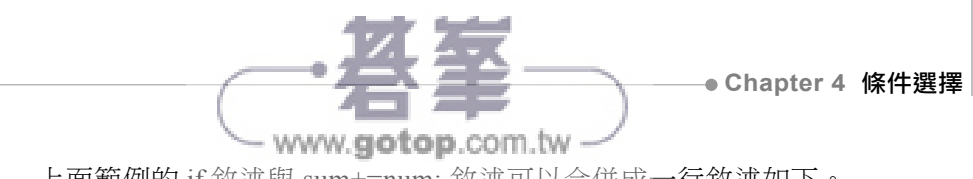

上面範例的 if 敘述與 sum+=num; 敘述可以合併成一行敘述如下。

```
sum = 0cin >> num; //輸入 num 資料
if (num > 0) sum += num; //若 num>0 則 sum + = num
```
下圖是 if 敘述的結構圖,它顯示條件運算式的結果為 1(true)則執 行敘述 1,條件運算式的結果為 0(false)則跳過敘述 1。

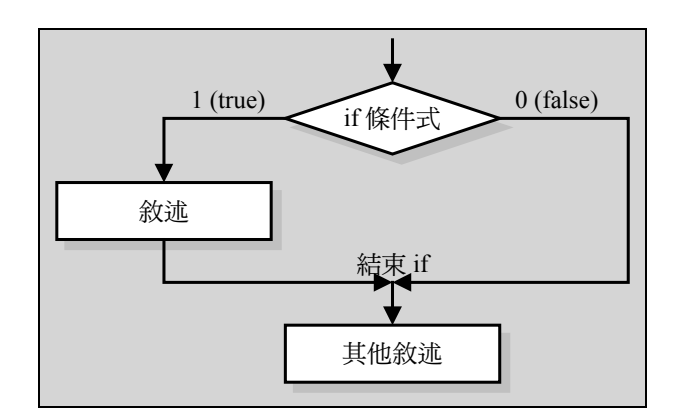

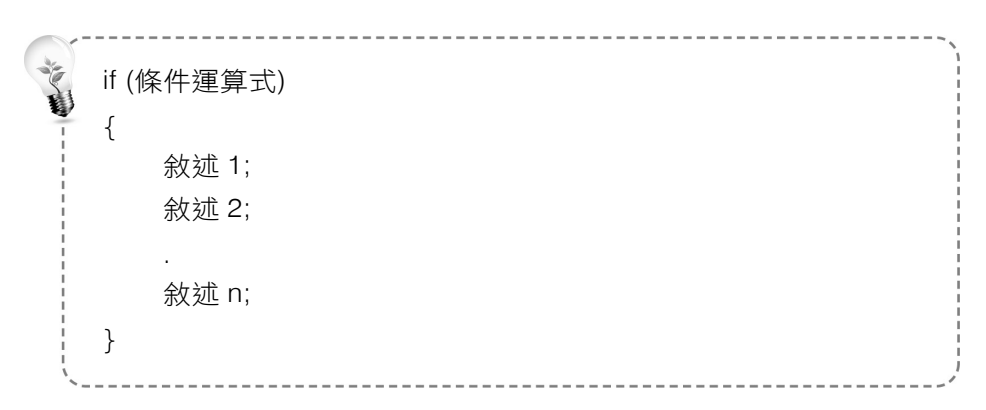

- if 區塊 (if block)的工作方式與 if 敘述的工作方式相似。若條件 運算式的結果為 1(true)則執行區塊中所有的敘述,若條件運算 式的結果為 0(false)則不執行區塊中任何敘述而結束 if 區塊。
- { } 大括號指示 if 區塊的起始與結束位置,若省略大括號則變成 if 的單行敘述。

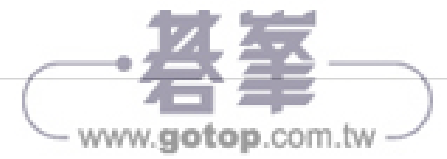

下面範例是從 if 單行敘述修改而來,當輸入值 num 是否大於 0 則執行 sum+=num 敘述與 cout << sum; 敘述,若小於 0 則不執行區塊中的任何敘 述而結束。

```
sum = 0cin >> num; //輸入 num 資料
if (num > 0) //若 num 大於 0
{ //if 區塊起始
  cout << sum; // ... // ... // ... // ... // ... // ... // ... // ... // ... // ..
```
 sum += num; //sum=sum+num } //if 區塊結束

● 程式 4-03: 判斷正數

```
1. //儲存檔名:d:\C++04\C0403.cpp 
2. #include <iostream> 
3. using namespace std; 
4. 
5. int main(int argc, char** argv) 
6. { 
7. int input; 
8. 
9. cout << "請輸入一個整數:"; 
10. cin >> input; //輸入字元並存入 input
11. if (input >= 0) { //\ddot{x} input >= 0
12. cout << input << "是正數。\n"; // 顯示訊息
13. } //若 input < 0 則結束
14. system("PAUSE"); 
15. return 0; 
16. }
```
程式輸出:粗體字表示鍵盤輸入

請輸入一個整數:**25 Enter**  25 是正數。

程式輸出:粗體字表示鍵盤輸入

請輸入一個整數:**-25 Enter**

上面程式的 if 區塊只包含一個敘述,所以可以省略 if 起始與結束的大 括號。

### **4.2.4 if-else** 敘述

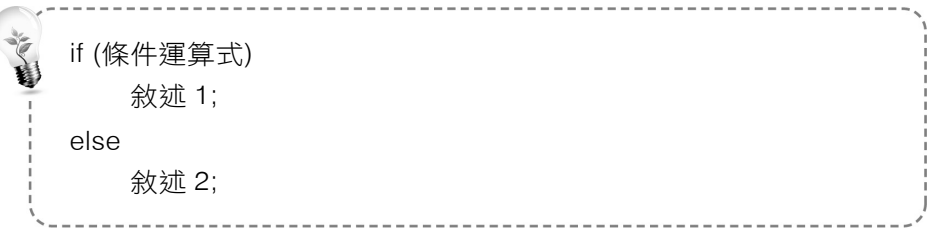

www.gotop.com.tw

if-else 敘述(if-else statement)是二選一的結構。若條件運算 式的結果為 1 (true)則執行 if 區塊的敘述後結束 if,若條件運 算式的結果為 0(false)則執行 else 區塊的敘述後結束 if。

下面範例是判斷輸入字元是否為 'Y' 或 'y'。利用 if 敘述判斷輸入值 letter 是否等於字元 'Y' 或 'y', 若等於則顯示 "Yes" 訊息, 若不等於則顯 示 "No" 訊息而結束。

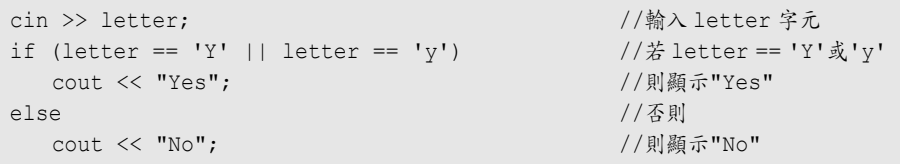

下面範例是判斷輸入值是否為 3 的倍數。利用 if 敘述判斷輸入值 number 除 3 的餘數是否等於 0,若餘數為 0 表示 number 是 3 的倍數則顯 示 "是 3 的倍數",若餘數不為 0 表示 number 不是 3 的倍數則顯示 "不是 3 的倍數" 後結束。

```
cin >> number; //輸入 number 資料
if (number % 3 == 0) \frac{1}{2} 1 mmber/3 餘數為 0
  cout << number << " 是 3 的倍數"; //則顯示訊息 1 
else //否則
  cout << number << " 不是 3 的倍數"; //則顯示訊息 2
```
下圖是 if-else 敘述的結構圖,它顯示條件運算式的結果為 1 (true) 則執行敘述 1 後結束 if,條件運算式的結果為 0(false)則執行敘述 2 後 結束 if。

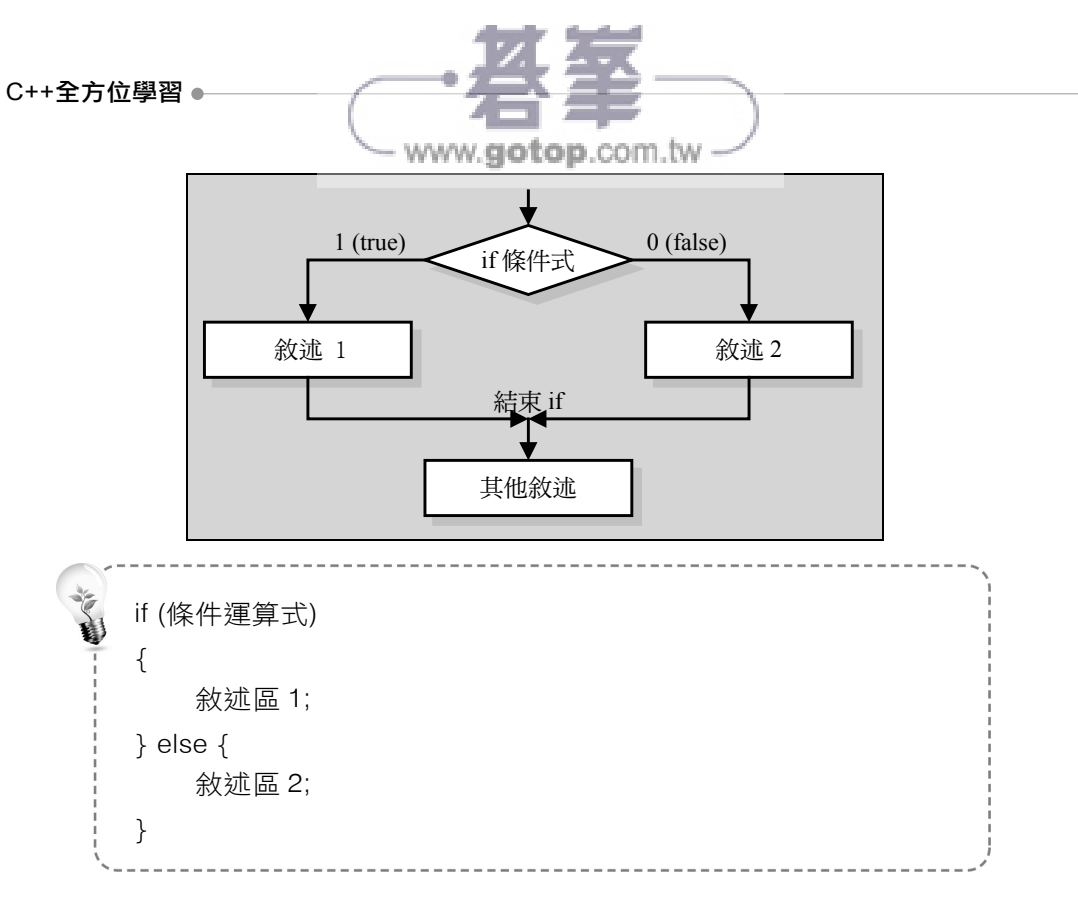

- if-else 區塊 (if-else block) 的工作方式與 if-else 敘述的工作方 式相似。若條件運算式的結果為 1(true)則執行區塊 1 中所有 的敘述後結束 if,若條件運算式的結果為 0 (false)則執行區塊 2 中所有的敘述後結束 if。
- { } 大括號指示 if 區塊的起始位置與結束位置, 若省略大括號則 變成 if 的單行敘述。
- 敘述區中可包含一個或多個 C++ 敘述。

程式 4-04:判斷正、負數

```
1. //儲存檔名:d:\C++04\C0404.cpp 
2. #include <iostream> 
3. using namespace std; 
4. 
5. int main(int argc, char** argv) 
6. { 
7. int number; 
8. 
9. cout << "請輸入一個整數:";
```
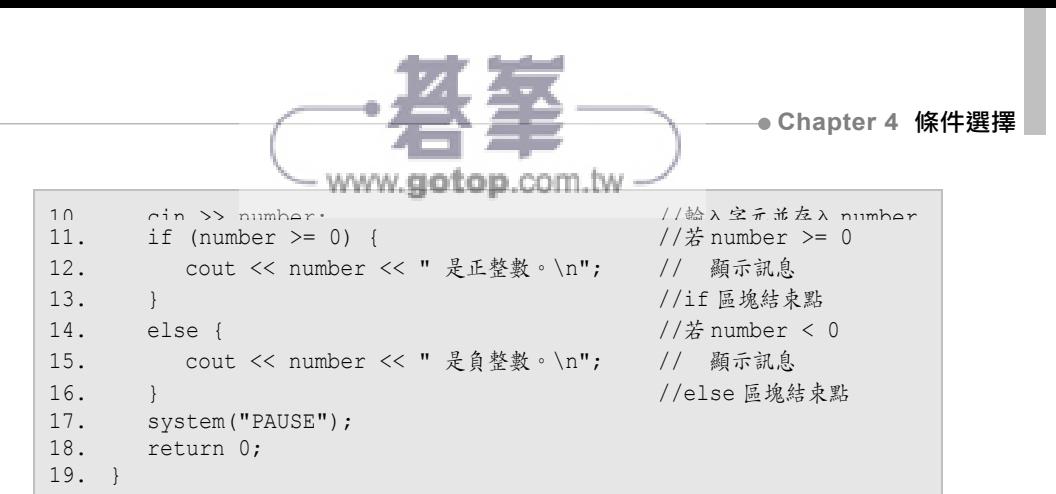

程式輸出:粗體字表示鍵盤輸入

請輸入一個整數:**25 Enter** 25 是正整數。

程式輸出:粗體字表示鍵盤輸入

請輸入一個整數:**-25 Enter** -25 是負整數。

上面程式的 if 區塊與 else 區塊都只包含一個敘述, 所以可以省略 if 或 else 的起始與結束大括號。

、程式 4-05:判斷奇、偶數 **C** 

```
1. //儲存檔名:d:\C++04\C0405.cpp 
2. #include <iostream> 
3. using namespace std; 
4. 
5. int main(int argc, char** argv) 
6. { 
7. cout << "請輸入一整數:"; 
8. int number; http://宣告整數變數
9. cin >> number; // 输入 number 資料10. if (number \frac{1}{2} == 0) //若 number/2 餘數為 0
11. cout << number << "是偶數\n"; //則顯示訊息 1
12. else                     //否則
13. cout << number << " 是奇數\n"; //則顯示訊息 2
14. system("PAUSE"); 
15. return 0; 
16. }
```
程式輸出:粗體字表示鍵盤輸入

請輸入一整數:**125 Enter** 125 是奇數

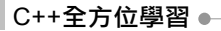

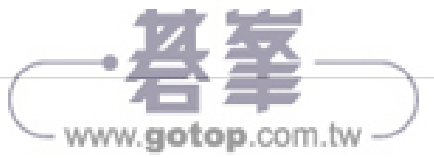

程式輸出:粗體字表示鍵盤輸入

請輸入一整數:**250 Enter**

250 是偶數

**◎ 程式 4-06**: 判斷上限溢位

```
1. //儲存檔名:d:\C++04\C0406.cpp 
2. #include <iostream> 
3. using namespace std; 
4. 
5. int main(int argc, char** argv) 
6. { 
7. short num1, num2, sum;
8. 
9. cout << "請輸入短整數 1:"; 
10. cin >> num1; //輸入短整數並存入 num1
11. cout << "請輸入短整數 2:"; 
12. cin >> num2;               //輸入短整數並存入 num2
13. if ((num1 + num2) > 32767) { //若 num1+num2 > 32767
14. cout << num1 << " + " << num2 << " = 上限溢位\n"; //顯示錯誤訊息
15. } else { //若 num1+num2<=32767
16. sum = num1 + num2; 
17. cout << num1 << " + " << num2 << " = " << sum << endl;//顯示運算值
18. } 
19. system("PAUSE");<br>20. return 0;
      return 0;
21. }
```
程式輸出:粗體字表示鍵盤輸入

請輸入短整數 1:**32700 Enter** 請輸入短整數 2:**68 Enter** 32700 + 68 = 上限溢位

程式輸出:粗體字表示鍵盤輸入

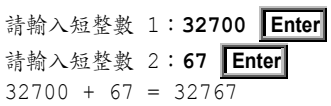

### **4.2.5 if-else if** 敘述

if(條件運算式 1) 敘述 1; else if(條件運算式 2) 敘述 2; else 敘述 n;

> if-else if 敘述 (if-else if statement) 是多選一的結構。若 if 條 件運算式的值為  $1$  (true)則執行 if 區塊的敘述後結束 if, 若 if 條件運算式的值為 0 (false)則再比較 else if 的條件運算式,若 else if 條件運算式的值為 1(true)則執行該 else if 區塊的敘述後 結束 if,若所有的條件運算式的值皆為 0 (false)則執行 else 區 塊的敘述後結束 if。

www.gotop.com.tw

- if-else if 結構就類似單選的選擇題。假設有4個選擇的單選題, 若答案 1 正確則選 1,若答案 2 正確則選 2,若答案 3 正確則選 3, 若 1、2、3 皆錯則選 4 以上皆非。
- else 敘述就等於單選題的以上皆非。可是有些題目並沒有以上皆 非的答案,而且答案 1、2、3、4 皆錯怎麼辦?這時候就應該填  $0 \cdot$  所以在 if-else if 結構中,若省略 else 敘述而所有條件運算式 值皆為 0(false),則不執行任何敘述而結束 if。

下面範例是利用 if-else if 判斷變數值的正、負、或零,若變數 num>0 則 plus 加 1,若變數 num<0 則 minus 加 1,以上皆非則 zero 加 1。

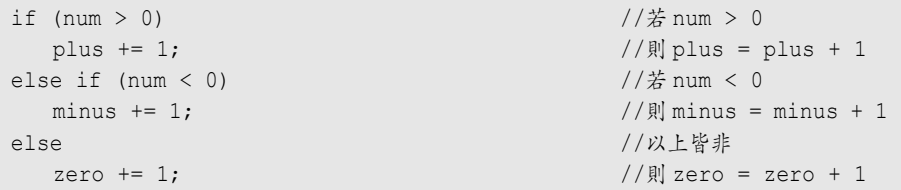

```
C++全方位學習
```
WWW.GO top.com.tw if(條件運算式 1) { 敘述區 1; } else if(條件運算式 2) { 敘述區 2; } else { 敘述區 n; }

- if-else if 區塊 (if-else if block) 的工作方式與 if-else if 敘述的 工作方式相似。若 if 條件運算式的值為 1(true)則執行敘述區 1 所有的敘述後結束 if, 若 if 條件運算式的值為 0 (false)則繼 續比較其餘的 else if 的條件運算式,若其中一個 else if 的條件運 算式值為 1(true)則執行該 else if 敘述區 2 所有的敘述後結束 if,若所有的條件運算式的值皆為 0(false)則執行 else 敘述區 n 的敘述後結束 if。
- 若省略 else 敘述而所有條件運算式值皆為 0(false),則不執行 任何敘述而結束 if。
- {} 大括號指示 if 區塊的起始與結束位置,若省略大括號則變成 if 的單行敘述。
- 敘述區中可包含一個或多個 C++ 敘述。

下面範例是在 short 的加法運算前,利用 if-else if 判斷加法運算是否 會產生 short 的上限或下限溢位,若溢位則顯示上限或下限溢位,若沒有 溢位則進行 short 的加法運算。注意:若輸入值大於 32767,則會被當成 負數,可能不會造成溢位。

```
short num1, num2; 
if ((num1 + num2) > 32767) { //\frac{1}{6} num1+num2>32767
  cout \lt num1 \lt " + " \lt num2;
   cout << " = 上限溢位"; // 顯示錯誤訊息
} else if ((num1 + num2) < -32768) { //若 num1+num2<-32768 
  cout << num1 << " + (" << num2; cout << ") = 下限溢位"; // 顯示錯誤訊息
```

```
Chapter 4 條件選擇
            - www.aotop.com.tw
} else { //以上皆非
 sum = num1 + num2;cout << num1 << " + " << num2;
 cout << " = " << sum; // 顔示運算值
}
```
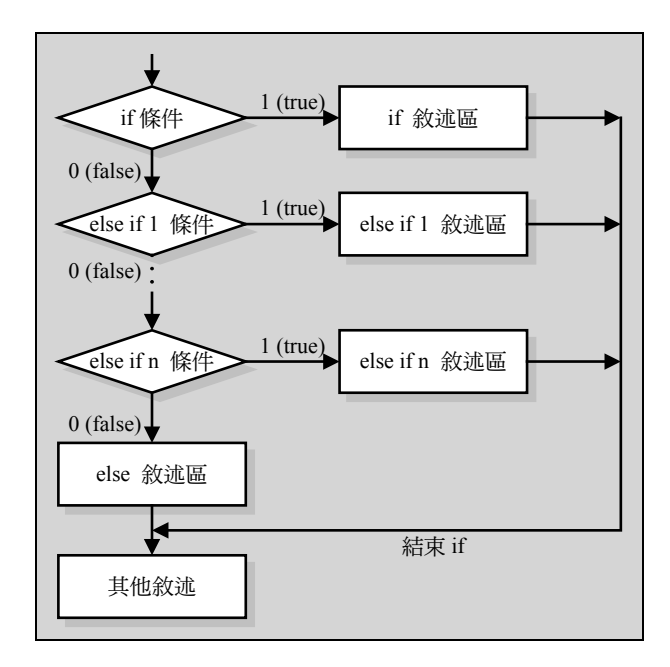

程式 4-07:判斷大於、小於、或等於零

```
1. //儲存檔名:d:\C++04\C0407.cpp 
2. #include <iostream> 
3. using namespace std; 
4. 
5. int main(int argc, char** argv) 
6. { 
7. int number; 
8. 
9. cout << "請輸入一個整數:"; 
10. cin >> number; //輸入字元並存入 number
11. if(number > 0) { //\ddot{z} number >= 0
12. cout << number << " 大於 0\n"; // 顯示訊息
13. }
14. else if(number < 0) { //\# number < 0
15. cout << number << " 小於 0\n"; // 顯示訊息
16. } <br>
16. }
17. else { //以上皆非
18. cout << number << " 等於 0\n"; // 顯示訊息
```
C++全方位學習 <del>●</del>

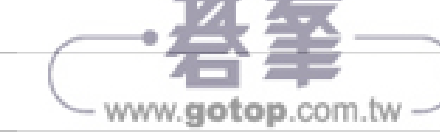

استبن بايدار

```
19. } <br>
19. } <br>
20. http://else 區塊結束點
20. system("PAUSE"); 
21. return 0; 
22. }
```
程式輸出:粗體字表示鍵盤輸入

請輸入一個整數:**25 Enter** 

25 大於 0

程式輸出:粗體字表示鍵盤輸入

請輸入一個整數:**-25 Enter** -25 小於 0

程式輸出:粗體字表示鍵盤輸入

請輸入一個整數:**0 Enter**  0 等於 0

上面程式的 if 區塊、else if 區塊與 else 區塊都只包含一個敘述,所以 可以省略 if、else if 或 else 的起始與結束大括號。

↑程式 4-08:判斷大寫、小寫、數字、與符號鍵

```
1. //儲存檔名:d:\C++04\C0408.cpp 
2. #include <iostream> 
3. using namespace std; 
4. 
5. int main(int argc, char** argv) 
6. {<br>7.
      char letter;
8. cout << "請按打字鍵,再按 Enter:"; 
9. cin >> letter;               //輸入字元並存入 letter
10. if (letter >= 'A' && letter <= 'Z') //若'A'<=letter<='Y'則
11. cout << letter << " 為大寫鍵\n"; // 輸出字串並結束 if 
12. else if (letter >= 'a' && letter <= 'z') //\ddot{\mathcal{Z}}'a'<=letter<='y'則
13. cout << letter << " 為小寫鍵\n"; // 輸出字串並結束 if 
14. else if (letter >= '0' && letter <= '9') //若'0'<=letter<='9'則
15. cout << letter << " 為數字鍵\n"; // 輸出字串並結束 if 
16. else //以上皆非則
17. cout << letter << " 為符號鍵\n"; // 輸出字串並結束 if 
18. system("PAUSE"); 
19. return 0; 
20. }
```
 $\circ$ 

- www.gotop.com.tw -程式輸出:粗體字表示鍵盤輸入

請按打字鍵,再按 Enter:**C Enter**

C 為大寫鍵

### 程式輸出:粗體字表示鍵盤輸入

請按打字鍵,再按 Enter:**+ Enter** 

+ 為符號鍵

### 程式輸出:粗體字表示鍵盤輸入

請按打字鍵,再按 Enter:**7 Enter** 7 為數字鍵

#### 程式輸出:粗體字表示鍵盤輸入

請按打字鍵,再按 Enter:**a Enter** a 為小寫鍵

程式 4-09:區分分數等級

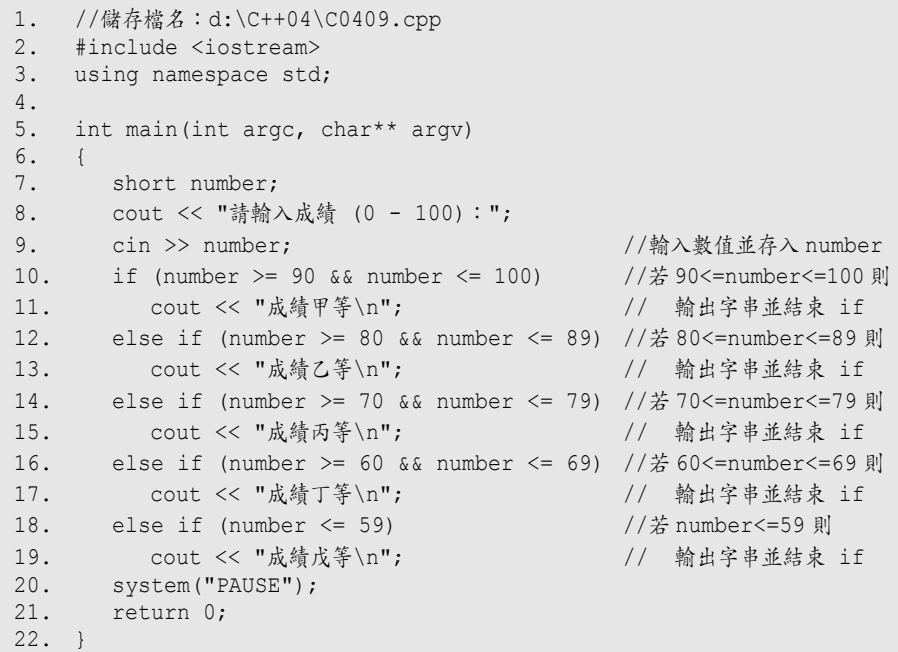

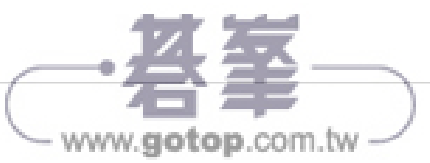

程式輸出:粗體字表示鍵盤輸入

請輸入分數 (0 - 100):**95 Enter** 成績甲等

程式輸出:粗體字表示鍵盤輸入

請輸入分數 (0 - 100):**89 Enter** 成績乙等

程式輸出:粗體字表示鍵盤輸入

請輸入分數 (0 - 100):**78 Enter**  成績丙等

程式輸出:粗體字表示鍵盤輸入

請輸入分數 (0 - 100):**57 Enter**  成績戊等

程式 4-10:判斷上限與下限溢位  $\circ$ 

```
1. //儲存檔名:d:\C++04\C0410.cpp 
2. #include <iostream> 
3. using namespace std; 
4. 
5. int main(int argc, char** argv) 
6. { 
7. short num1, num2, sum;
8. 
9. cout << "請輸入短整數 1:"; 
10. cin >> num1; //輸入字元並存入 num1
11. cout << "請輸入短整數 2:"; 
12. cin >> num2; //輸入字元並存入 num2
13. if ((num1 + num2) > 32767) { //若 num1+num2>32767
14. cout \lt\lt num1 \lt\lt " + " \lt\lt num2;
15. cout << " = 上限溢位\n"; // 顯示錯誤訊息
16. <br>
} else if ((num1 + num2) < -32768) { //若 num1+num2<-32768
17. cout \lt\lt num1 \lt\lt " + (" \lt\lt num2;
18. cout << ") = 下限溢位\n"; // 顯示錯誤訊息
19. } else { //以上皆非
20. sum = num1 + num2; 
21. cout << num1 << " + " << num2; 
22. cout << " = " << sum << endl; // 顯示運算值
23. } 
24. system("PAUSE");
```
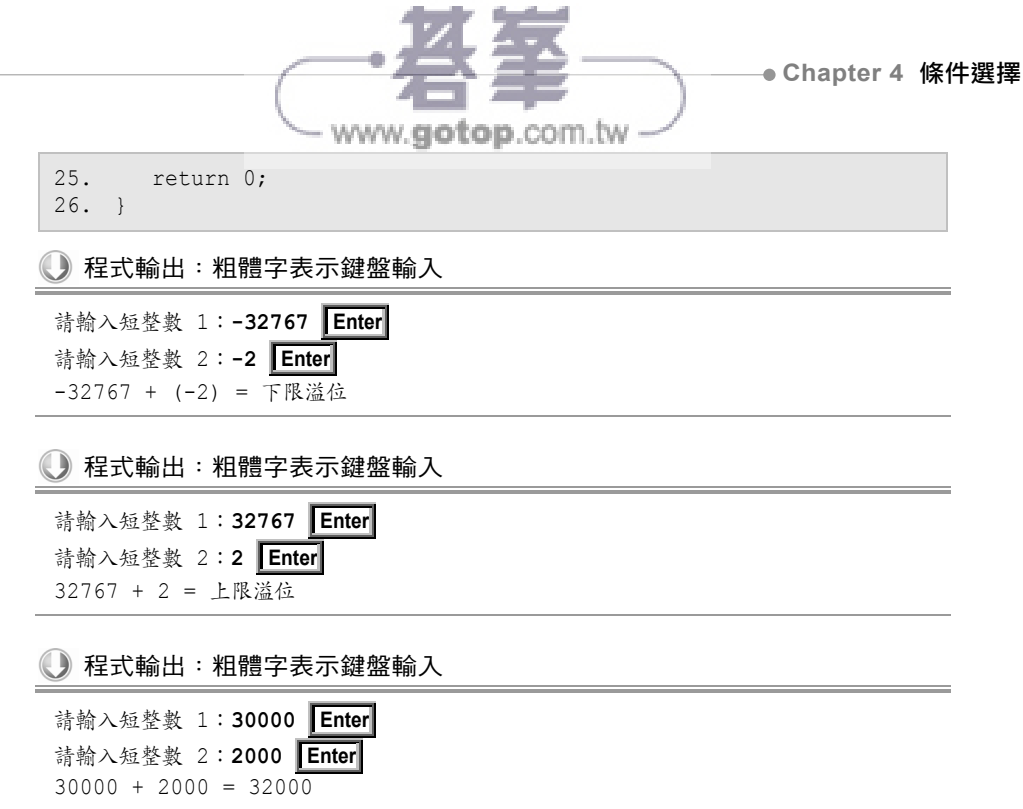

### **4.2.6** 巢狀 **if** 敘述

巢狀 if 敘述 (nested if statements) 是一個 if 敘述 (或區塊) 包含 於另一個 if 敘述(或區塊)之中,簡單的說就是大 if 包小 if。

下面範例是巢狀 if 結構,首先外層 if 先判斷 number 是否大於 0,若 大於 0 再進行內層 if 判斷 number 是否小於 9, 二個條件皆成立時顯示 "YES" 字串。若外層 if 判斷 number 小於或等於  $0$ , 則不再執行內層 if 而 結束外層 if 敘述。實際上,它相當於 if(number > 0 && number < 9) 的關 係運算式。

```
if (number > 0) //\# number > 0{ 
  if (number \langle 9 \rangle //\frac{4}{\pi} number \langle 9 \ranglecout << "Yes"; //則顯示"Yes"
}
```
下面範例先判斷 num 是否被 3 整除,若被 3 整除再判斷 num 是否被 5 整除,二個條件皆成立時顯示 "是 3 和 5 的倍數" 字串。可是當不能被 3

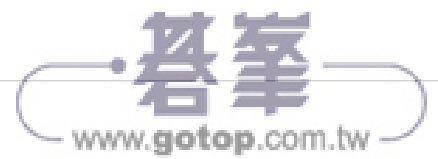

整除時,則執行 else 下的敘述顯示 "不是 3 的倍數" 字串。例如當 num=35 時,num 除以 3 不等於 0,所以執行 else 敘述,顯示 "35 不是 3 的倍數"。

```
if (num % 3 == 0) //num 是否為 3 的倍數
{ //num 是 3 的倍數
  if (num % 5 == 0) //num 是否為 5 的倍數
    cout << num << "是 3 和 5 的倍數"; //num 是 3 和 5 的倍數
} 
else //num 不是 3 的倍數
  cout << num << "不是 3 的倍數"; //顯示字串 2
```
若將上面巢狀 if-else 區塊範例中的大括號省略如下:

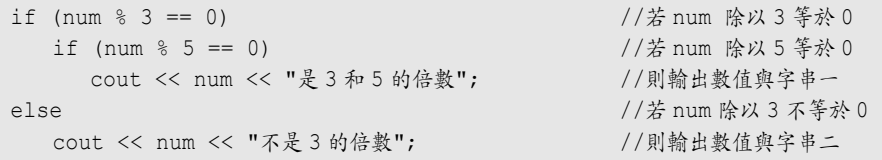

則 C++ 編譯器會以下面區塊型式來編譯上面的巢狀 if, 雖然程式語法 沒有錯誤,編譯過程也沒有錯誤,但程式邏輯錯誤,所以執行結果當然有 錯。例如當 num=36 時,num 除以 3 等於 0,但 num 除以 5 不等於 0,所 以執行內層的 else 敘述,顯示 "36 不是 3 的倍數",而造成錯誤。

```
if (num % 3 == 0) { //若 num 除以 3 等於 0 
 if (num % 5 == 0) //若 num 除以 5 等於 0
    cout << num << "是 3 和 5 的倍數"; //則輸出數值與字串一
 else // 若 num 除以 5 不等於 0
    cout << num << "不是 3 的倍數"; //則輸出數值與字串二
}
```
下面範例是巢狀 if 結構來判斷 year 是否為閏年年份,判斷順序如下:

```
1. 不是 4 的倍數,則不是閏年,例如 2003 年。
```
- 2. 是 100 和 400 的倍數,則是閏年,例如 2000 年。
- 3. 是 100 但不是 400 的倍數,則不是閏年,例如 1000 年。

4. 其他是4的倍數,則都是閏年,例如 2004年。

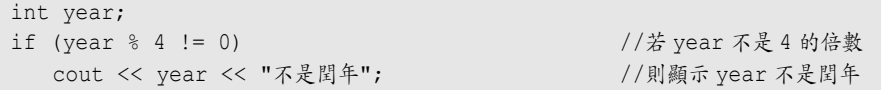

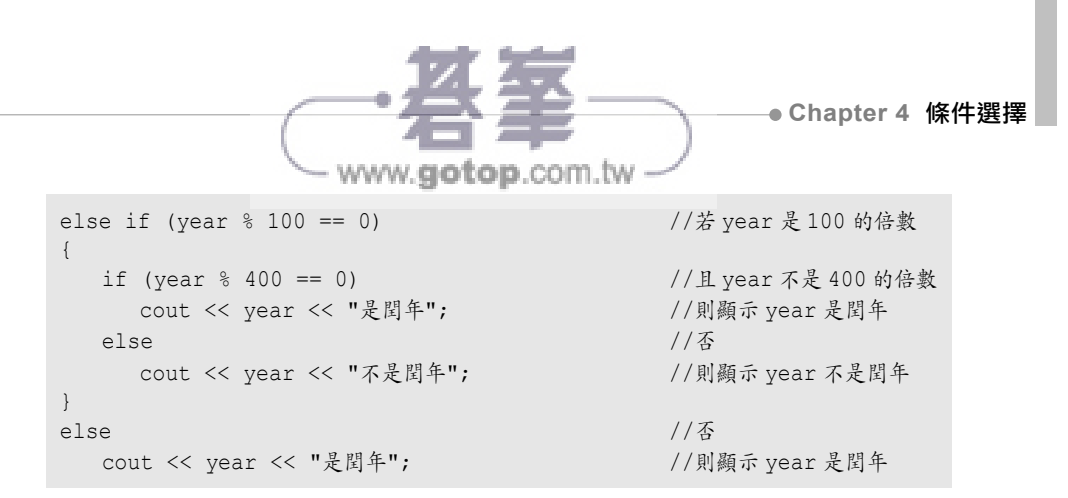

上面範例的巢狀 if 結構也可簡化成非巢狀 if 結構如下,但是判斷條件 由小範圍到大範圍,例如先判斷 400 倍數、再判斷 100 倍數、再判斷 4 的 倍數。

```
 int year; 
 if(year %400 == 0) { //若 year 是 400 的倍數
  cout << year << "是閏年"; //則顯示 year 是閏年
 } else if (year %100 ==0){ //若 year 是 100 的倍數
  cout << year << "不是閏年"; //則顯示 year 不是閏年
 } else if (year %4 == 0) { //若 year 是 4 的倍數
  cout << year << "是閏年"; //則顯示 year 是閏年
 } else { //若 year 不是 4 的倍數
   cout << year << "不是閏年"; //則顯示 year 不是閏年
 }
```
如果在搭配關係運算符號與邏輯運算符號,還可將上面的範例簡化如 程式 4-11。

程式 4-11:判斷閏年年份  $\circ$ 

```
1. //儲存檔名:d:\C++04\C0411.cpp 
2. #include <iostream> 
3. using namespace std; 
4. 
5. int main(int argc, char** argv) 
6. { 
7. int year; 
8. cout << "請輸入西元年份:"; 
9. cin >> year;
10. if((year%400 == 0) || ((year%4 == 0) && (year%100 != 0))) 
11. cout << year << "是閏年\n"; //則顯示 year 是閏年
12. else //\Phi13. cout << year << "不是閏年\n"; //則顯示 year 不是閏年
14. system("PAUSE"); 
15. return 0; 
16. }
```
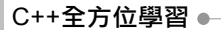

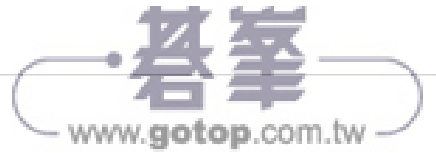

程式輸出:粗體字表示鍵盤輸入

請輸入西元年份:**2018 Enter**  2018 不是閏年

● 程式輸出:粗體字表示鍵盤輸入

請輸入西元年份:**2020 Enter**

2020 是閏年

● 程式輸出:粗體字表示鍵盤輸入

請輸入西元年份:**2000 Enter** 2000 是閏年

程式輸出:粗體字表示鍵盤輸入

請輸入西元年份:**1000 Enter** 1000 不是閏年

### **4.2.7 switch** 敘述

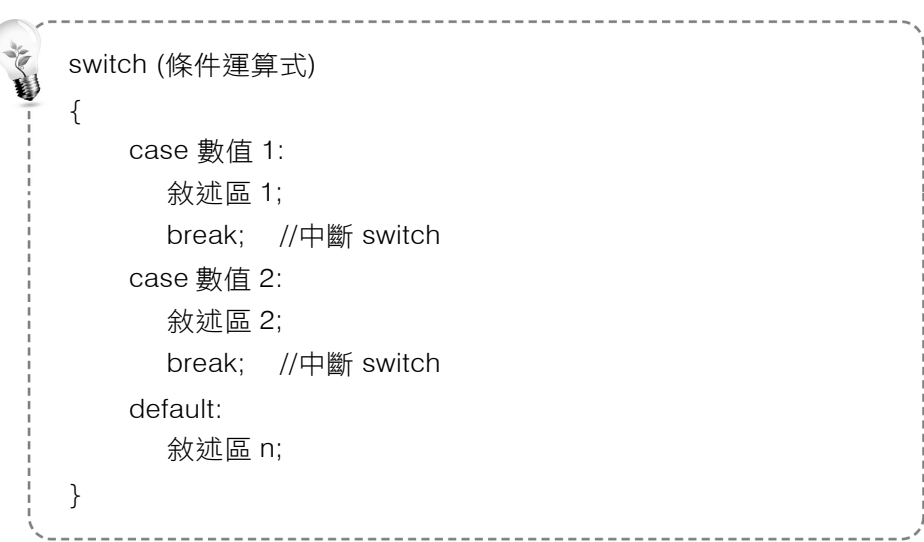

switch 是多重分支的條件判斷敘述。switch 敘述的功能類似 if-else if 敘述, 不同的是 switch 只有一個判斷條件, 而 if-else if 可以有許多不同的判斷條件。

www.gotop.com.tw

- 條件運算式相當於 switch 敘述的條件,此運算式的值必須是整數 (short、int、或 long)或字元(char),而不是布林值(bool)。
- 數值 1、數值 2、…、數值 n 是與運算式的比較值。當運算式的 值等於數值1則執行敘述區1的敘述,當運算式的值等於數值2 則執行敘述區 2 的敘述,當運算式的值皆不等於數值 1、數值 2… 時則執行 default 敘述區 n 的敘述。
- 敘述區中可包含一個或多個 C++ 敘述。
- break 用來中斷 switch 敘述。因為執行完任何 case 敘述區後並 不自動結束 switch 區塊,所以必須使用 break 敘述結束 switch 區塊,否則他會繼續向下執行其他 case 敘述區與 default 敘述區。
- {} 大括號表示 switch 區塊的起始與結束位置,若只有一個敘述 則可簡化如下。

```
switch(條件運算式) 
{ 
     case 數值 1: 敘述 1; 
        break; // 中斷 switch 
     case 數值 2: 敘述 2; 
        break; // 中斷 switch 
     default: 敘述 n; 
}
```
下面範例是以 switch 敘述來比較字元變數 letter 與字元資料 'Y' 或 'N'。當 letter 的值等於'Y' 則執行 case 'Y' 的敘述, 直到執行 break 敘述 才結束 switch 區塊。當 letter 的值等於 'N' 則執行 case 'N' 下的敘述, 直 到執行 break 敘述才結束 switch 區塊。若 letter 的值不等於 'Y' 或 'N' 則 執行 default 敘述後結束 switch。

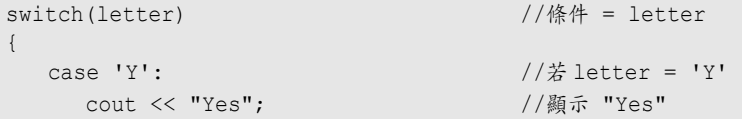

```
C++全方位學習
```

```
www.gotop.com.tw
```

```
break; // 中斷 switch
   case 'N': //\# letter = 'N'
        cout << "No"; //顯示 "No" 
       break; \sqrt{1 + \frac{1}{2}} break;
   default: \frac{1}{2} default: \frac{1}{2} default: \frac{1}{2} default: \frac{1}{2} default: \frac{1}{2} default: \frac{1}{2} default: \frac{1}{2} default: \frac{1}{2} default: \frac{1}{2} default: \frac{1}{2} default: \frac{1}{2} default: \fraccout << "Unexpected"; \frac{1}{2} //顯示 "Unexpected"
}
```
上面範例可被簡化如下:

```
switch(letter) { //條件 = letter
  case 'Y': cout << "Yes"; //letter='Y'顯示 "Yes"
   break; // 中斷 switch
  case 'N': cout << "No"; //letter='N'則顯示 "No"
   break; // 中斷 switch
  default: //\# letter != 'Y'或'N'
   cout << "Unexpected"; \frac{1}{2} //顯示 "Unexpected"
}
```
或許讀者會問,若寫一個類似 if (letter=='Y' || letter=='y') 的 case 的 敘述,是不是使用 case 'Y' || 'y':?當然不是,而是使用連續的二個 case 'Y': case 'y': 表示若 letter 等於大寫 'Y' 或小寫 'y' 都執行相同的敘述。同理, 使用連續的二個 case 'N': case 'n': 表示若 letter 等於大寫 'N' 或小寫 'n' 都 執行相同的敘述。

下面範例的原理很簡單,當 letter = 'Y': 則符合 case 'Y': 並執行 case 'y': 與 cout << "Yes"; 直到 break; 敘述才中斷 switch, 所以不論 letter 是否 等於 'y': cout << "Yes"; 敘述都將被執行。而當 letter = 'y': 則符合 case 'y': 並執行 cout << "Yes"; 直到 break; 敘述才中斷 switch。

```
switch(letter) { //條件 = letter 
   \csc' Y': //\# \text{letter} = 'Y'case 'y': //\# letter = 'y'
       cout << "Yes"; //顯示 "Yes" 
      break; \sqrt{1 + \frac{1}{2}} break;
   case 'N': //\# letter = 'N'
   case 'n': //\frac{x}{x} letter = 'n'
      cout << "No";            //顯示 "No"
      break; \frac{1}{\sqrt{2}} break; \frac{1}{\sqrt{2}} break; \frac{1}{\sqrt{2}} break; \frac{1}{\sqrt{2}} break; \frac{1}{\sqrt{2}} break; \frac{1}{\sqrt{2}} break; \frac{1}{\sqrt{2}} break; \frac{1}{\sqrt{2}} break; \frac{1}{\sqrt{2}} break; \frac{1}{\sqrt{2}} break; \frac{1}{\sqrt{2}} b
   default: / // \sharp letter != 'Y'或'N'
      cout << "Unexpected"; \frac{1}{2} //顯示 "Unexpected"
}
```
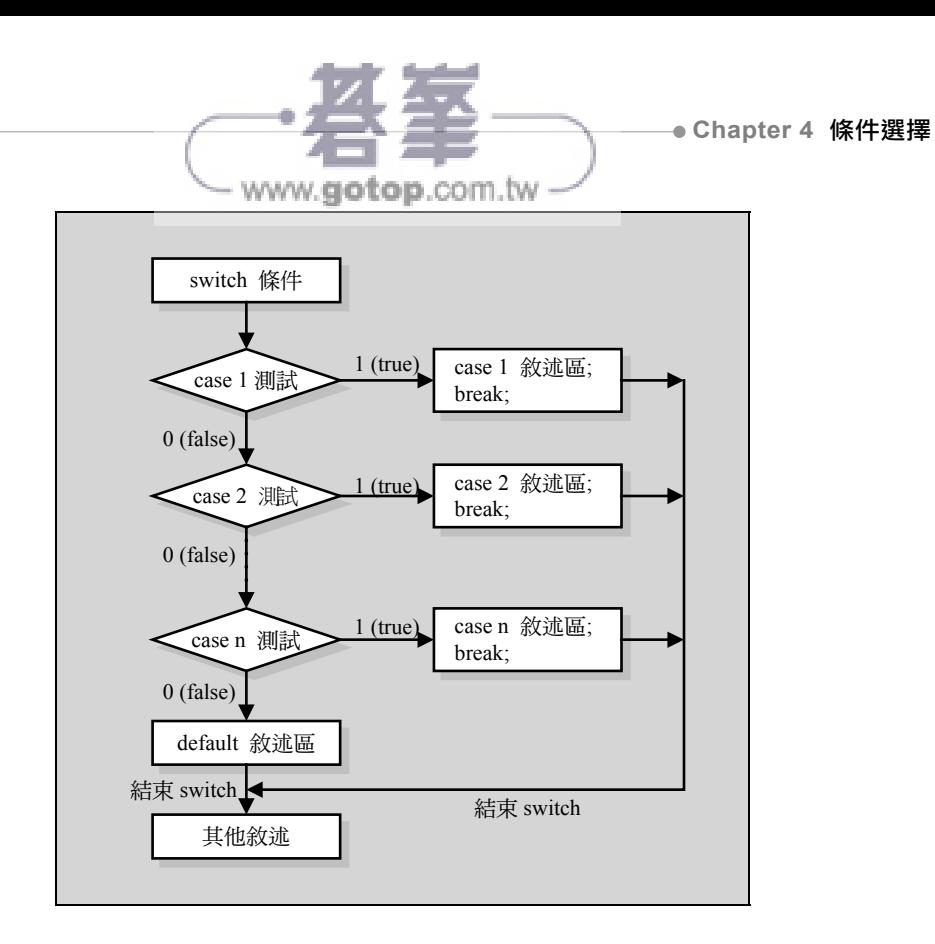

程式 4-12:按 + - \* / 鍵執行 + - \* / 運算

```
1. //儲存檔名:d:\C++04\C0412.cpp 
2. #include <iostream><br>3. using namespace std
  using namespace std;
4. 
5. int main(int argc, char** argv) 
6. { 
7. char letter; 
8. int num1 = 75, num2 = 15; 
9. cout << "num1 = 75, num2 = 15 \n";
10. cout << "請選擇 +,-,*,/ :";
11. cin >> letter; ///輸入字元並存入 letter
12. switch (letter) 
13. { 
14. case '+': //\frac{x}{b} letter = '+'
15. cout \langle\langle "num1 + num2 = " \langle\langle num1 + num2;
16. cout << endl; break; //跳行、並跳出 switch
17. case '-': /|\ddot{x}| letter = '-'
18. cout \langle\langle "num1 - num2 = "\langle\langle num1 - num2;
19. cout << endl; break; //跳行、並跳出 switch
20. case '*': //\# letter = '*'
21. cout \langle\langle "num1 * num2 = " \langle\langle num1 * num2;
22. cout << endl; break; //跳行、並跳出 switch
```
C++全方位學習 ●

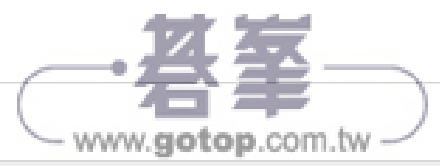

```
23. case '/': //\frac{1}{2} letter = '/'
24. cout \langle\langle "num1 / num2 = " \langle\langle num1 / num2;
25. cout << endl; break; //跳行、並跳出 switch
26. } 
27. system("PAUSE"); 
28. return 0; 
29. }
```
### 程式輸出:粗體字表示鍵盤輸入

num1 = 75, num2 = 15 請選擇 +,-,\*,/ :**+ Enter** num1 + num2 = 90

### 程式輸出:粗體字表示鍵盤輸入

num1 = 75, num2 = 15 請選擇 +,-,\*,/ :**- Enter** num1 - num2 = 60

### 程式輸出:粗體字表示鍵盤輸入

num1 = 75, num2 = 15 請選擇 +,-,\*,/ :**\* Enter**  $num1 * num2 = 1125$ 

### 程式輸出:粗體字表示鍵盤輸入

num1 = 75, num2 = 15 請選擇 +,-,\*,/ :**/ Enter** num1 / num2 = 5

## **◎ 程式 4-13**: 建立功能表

```
1. //儲存檔名:d:\C++04\C0413.cpp 
2. #include <iostream> 
3. 
4. using namespace std; 
5. 
6. int main(int argc, char** argv) 
7. { 
8. char inChar; 
9. cout << "a. 新增資料\tb. 插入資料\tc. 删除資料\t 其他. 結束程式: ";
10. cin >> inChar; //inChar=輸入字元
11. switch (inChar) 
12. { 
13. case 'A': /若 inChar 為 A 字元
14. case 'a': //或 inChar 為 a 字元
```

```
Chapter 4 條件選擇
            - www.gotop.com.tw
15. cout << "新增資料\n";<br>16. break;
17. case 'B': //若inChar 為 B 字元
18. case 'b': // \& inChar 為 b 字元
19. cout << "插入資料\n";
20. break; 
21. case 'C': //若 inChar 為 C 字元
22. case 'c': //或 inChar 為 c 字元
23. cout << "刪除資料\n";
24. break; 
25. default: //inChar 為其他字元
26. cout << "結束程式\n"; 
27. } 
28. system("PAUSE"); 
29. return 0; 
30. }
```
程式輸出:粗體字表示鍵盤輸入

a. 新增資料 b. 插入資料 c. 刪除資料 其他. 結束程式:**a Enter**  新增資料

#### 程式輸出:粗體字表示鍵盤輸入

a. 新增資料 b. 插入資料 c. 刪除資料 其他. 結束程式:**b Enter** 插入資料

#### 程式輸出:粗體字表示鍵盤輸入

a. 新增資料 b. 插入資料 c. 刪除資料 其他. 結束程式:**c Enter** 刪除資料

#### 程式輸出:粗體字表示鍵盤輸入

a. 新增資料 b. 插入資料 c. 刪除資料 其他. 結束程式:**z Enter** 結束程式